# 24.2.3.1 Projekt 1 – FTP-Client

Die Klasse FTPClient (gb.net.curl) stellt einen FTP-Client zur Verfügung, der das Herunterladen von Dateien von einem FTP-Server, das Hochladen von Dateien auf einen FTP-Server und das Senden von FTP-Befehlen zu einem FTP-Server ermöglicht. Diese Funktionalität sollte im Projekt demonstriert werden. Die Programmoberfläche stellt einerseits die Sicht auf ein lokales Verzeichnis und die darin enthaltenen Dateien dar und andererseits u.a. auf ein Remote-Verzeichnis und dessen Dateien. Als Steuerelemente werden für die lokale Sicht eine DirView und eine FileView verwendet. Die Remote-Verzeichnisse auf dem FTP-Server werden auf eine TreeView abgebildet. Für die Anzeige der Datei-Namen (mit passendem Symbol) und ausgewählten Datei-Eigenschaften in einem ausgewählten Remote-Verzeichnis wird eine GridView eingesetzt:

| <b>FTPCLIENT - VERSION: 5.1.1</b>                                                                                                    |                                                                                                    |   |                                                                                                    |                                  |  |                                                                                       | $\mathbf{v}$      | - CX |
|----------------------------------------------------------------------------------------------------|----------------------------------------------------------------------------------------------------|---|----------------------------------------------------------------------------------------------------|----------------------------------|--|---------------------------------------------------------------------------------------|-------------------|------|
| <b>Lokaler PC</b>                                                                                                    |                                                                                                    |   |                                                                                                    |                                  |  |                                                                                       | <b>FTP-Server</b> |      |
| /home/hans/convert<br>Lokal:                                                                                                    |                                                                                                    |   |                                                                                                    | Server: /html /k10/k10.2/k10.2.3 |  |                                                                                       |                   |      |
| $\vee$ /home/hans<br>> BACKUP SH<br>> Bilder<br>$\triangleright$ <b>BildTon</b><br>$\vee$ onvert<br>$\triangleright$ 1 DATA<br>$\triangleright$ 1 MEDIA<br>$\triangleright$ 1 PAGES |                                                                                                    |   | $\vee$ k10<br>k10.1<br>$\vee$ k10.2<br>k10.2.1<br>F k10.2.2<br>k10.2.3<br>k10.2.4<br>$k$ 10.2.5<br>k10.2.6 |                                  |  |                                                                                       |                   |      |
| Name<br>$\checkmark$<br>daten_neu.txt<br>of dw de2en.gambas<br>: DW_DE2EN_16.01.2022.zip<br>: DW_UPLOAD.zip                                                                         | Größe Zuletzt verändert<br>160 B 15.02.2022 16:47:04<br>15.02.2022 16:48:14<br>636 KiB<br>17.02.2022 17:05:33<br>996 KiB<br>979 KiB<br>17.03.2022 19:10:47     |   | k10.2.7<br>k10.3<br>k10.4<br>Dateiname                                                                     | $\checkmark$                     |  | Größe Letzte Änderung                                                                 |                   |      |
| Firefox_wallpaper.png<br>ganz_ganz_ober_wichtige_daten.csv<br>:: k2_06012022.tar.bz2<br>k28 plan auf öüä.txt<br>C m2.iso                                                            | 15.02.2022 16:47:04<br>153 KiB<br>01.02.2022 20:22:31<br>160 B<br>12,7 KiB<br>06.01.2022 19:26:55<br>706 B 17.02.2022 17:04:54<br>1.84 GiB 01.03.2022 10:55:24 |   | ► k10.12.3.pdf<br><b>■ k10.2.3.txt</b><br>Project_k10.2.3.tar.gz<br>$\equiv$ start.txt                     |                                  |  | 24 KB 22 Mar 11:47<br>706 B 22 Mar 11:37<br>479 KB 19 Feb 11:22<br>14 KB 22 Mar 11:46 |                   |      |
|                                                                                                    |                                                                                                    | π |                                                                                                    |                                  |  |                                                                                       |                   |      |

Abbildung 24.2.3.1.1: GUI – Programm FTP-Client1

Die Funktionalität des FTP-Clients lässt sich vereinfacht so beschreiben:

## PC: Sie können

- ein Verzeichnis erzeugen (+), ein Verzeichnis löschen (-), g,
- eine Datei löschen (-) und ø
- eine oder mehrere markierte Dateien in das ausgewählte Verzeichnis auf dem FTP-Server hochladen (↑).
- Sie können alternativ eine oder mehrere Dateien mit Drag&Drop in das ausgewählte Verzeichnis auf dem FTP-Server hochladen!

FTP-Server: Sie können

- ein Verzeichnis erzeugen (+), ein Verzeichnis löschen (-),
- ä, ein Verzeichnis umbenennen,
- × schrittweise in das angegebene (Basis-)Verzeichnis wechseln (im o.a. Fall ist das /html),
- eine Datei löschen (-),
- eine Datei umbenennen und
- × eine oder mehrere markierte Dateien in das ausgewählte lokale Verzeichnis herunterladen (↓).
- Sie können alternativ eine oder mehrere Dateien mit Drag&Drop in das ausgewählte lokale Verzeichnis herunterladen!

Für den Test des Programms wurde der FTP-Server *vsFTPd* lokal installiert und passend konfiguriert. Unter https://gambas-buch.de/doku.php?id=k24:k24.15:start finden Sie im Kapitel 24.15 in einem Exkurs eine ausführliche Beschreibung der Installation und Konfiguration des sicheren FTP-Servers.

Die Idee zu diesem Gambas-Projekt stammt von Jorge Carrión (2013). Er hat jedoch sein Programm auf der Basis der Klasse FTPClient mit einem anderen Ansatz (GUI) und neuen Akzenten weiterentwickelt. Sie finden das finale Projekt von Jorge jetzt unter https://gitlab.com/shordi/gbftp.

## 24.2.3.1.1 Hinweis zu FTP und FTPS

Die Klasse FTPClient (gb.net.curl) bietet gegenwärtig (23.03.2022) nur unverschlüsseltes FTP und ist daher unsicher! Bitte wechseln Sie zu FTP über TLS (FTPS).

# 24.2.3.1.2 Verbindungsdaten

Der Dialog zur Festlegung der FTP-Verbindungsdaten erfasst die URL des FTP-Servers, den FTP-Benutzernamen, dessen FTP-Passwort und den Basis-Pfad auf dem FTP-Server:

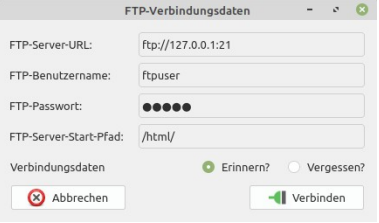

Abbildung 24.2.3.1.2: Dialog 1 – FTP-Verbindungsdaten

## 24.2.3.1.3 Quelltext Dialog – FTP-Verbindungsdaten

Der Dialog zum Einlesen der FTP-Verbindungsdaten wird im Hauptprogramm aufgerufen und ist erfreulich kurz:

```
' Gambas class file
' ● Unverschlüsseltes FTP ist unsicher. Bitte wechseln Sie zu FTP über TLS.
 ' ● Unencrypted FTP is insecure. Please switch to FTP over TLS.
Private cFTPAccountData As Collection
Public Sub _call(sTitel As String) As Collection
    Me.Text = sTitel
'-- Returns if one of the two buttons was clicked!
'-- The return value is set in the Me.Close() call and indicates whether the dialog was aborted or not.
If Me.ShowModal() = 0 Then
       Return Null
    Else
       If txbFTPServerURL.Text And If txbFTPUserName.Text And If txbFTPUserPassword.Text And \
       If txbFTPServerInitialPath.Text Then
 cFTPAccountData = New Collection
 cFTPAccountData["FTPServerURL"] = txbFTPServerURL.Text
 cFTPAccountData["FTPUsername"] = txbFTPUserName.Text
 cFTPAccountData["FTPPassword"] = txbFTPUserPassword.Text 
 If txbFTPServerInitialPath.Text Not Ends "/" Then txbFTPServerInitialPath.Text &= "/" 
 cFTPAccountData["FTPServerInitialPath"] = txbFTPServerInitialPath.Text 
             Return cFTPAccountData 
       Else 
          Message.Error(("The FTP account data are not complete!"))
          Return Null
       Endif
    Endif 
Fnd
Public Sub Form_Open()
  txbFTPServerURL.Text = MSettings.AppSettings["FTP/ServerURL"] 
   txbFTPUserName.Text = MSettings.AppSettings["FTP/Username"] 
   txbFTPUserPassword.Text = MSettings.AppSettings["FTP/Password"] 
   txbFTPServerInitialPath.Text = MSettings.AppSettings["FTP/InitialPath"] 
Fnd
Public Sub bConnect_Click()
    Me.Close(1) 
End
Public Sub bCancel Click()
    Me.Close(0)
End
Public Sub Form_Close() 
    If rbtnRemember.Value = True Then
```

```
 MSettings.AppSettings["FTP/ServerURL"] = txbFTPServerURL.Text
 MSettings.AppSettings["FTP/Username"] = txbFTPUserName.Text
 MSettings.AppSettings["FTP/Password"] = txbFTPUserPassword.Text 
 If txbFTPServerInitialPath.Text Not Ends "/" Then txbFTPServerInitialPath.Text &= "/" 
 MSettings.AppSettings["FTP/InitialPath"] = txbFTPServerInitialPath.Text 
    Else
      MSetting AppSetting['FTP/ServerURL"] = MSettings.AppSettings["FTP/Username"] = ""
 MSettings.AppSettings["FTP/Password"] = ""
 MSettings.AppSettings["FTP/InitialPath"] = "" 
    Endif 
    MSettings.AppSettings.Save() 
Fnd
```
24.2.3.1.4 Programm – FTPCLIENT

Der Programm-Quelltext wird nur in ausgewählten Abschnitten angegeben und ist dort hinreichend kommentiert. Das komplette Projekt-Archiv finden Sie im Downloadbereich.

Es hat sich während der Programm-Entwicklung als sehr hilfreich erwiesen, die Debug-Eigenschaft

 '-- OPTION hFTPClient.Debug = True

auf den Wert True zu setzen.

24.2.3.1.5 Quelltext: Anzeige von Verzeichnissen und Dateien auf dem FTP-Server

Die folgenden drei Prozeduren realisieren die Anzeige der relevanten Verzeichnisse und der Datei-Namen (mit passendem Symbol) sowie ausgewählter Datei-Eigenschaften (→ Abbildung 24.2.3.1.1):

```
Public Sub GetServerDirectories()
    Dim n As Integer
 Dim sLine, sSize, sDate, sFileName As String
 Dim asDirRawData As New String[]
    Dim asDirData As New String[]
    asServerDirData = New String[] 
 avServerFileData = New Variant[]
 aoFileIcon = New Object[]
    Inc Application.Busy 
      hFTPClient.Async = False 
      hFTPClient.URL = sFTPServerURL &/ sFTPServerInitialPath &/ txbServerDir.Text &/ "/" 
   '-- Reads the contents of the specified server directory and stores it in a temporary file
      hFTPClient.Get(sTempFileName)
      If hFTPClient.ErrorText Then
         Message.Error(("The server reports the error") & ":\n" & hFTPClient.ErrorText)
        The main program is terminated without comment!
         FMain.Close()
      Endif
      asDirRawData = Split(File.Load(sTempFileName), gb.NewLine, "\\", True) 
      For Each sLine In asDirRawData 
 '-- Several contiguous spaces in the string are reduced to 1 space character
 While InStr(sLine, " ") 
          sLine = Replace(sLine, " ", " ") 
        Wend 
 '-- Last parameter avoid empty items on asDirData
 asDirData = Split(sline, " ", "", True) 
 '-- . and .. are the convention names of actual and parent Directory we avoid them if exist
 If asDirData[8] = "." Or If asDirData[8] = ".." Then Continue 
       sFilename = '-- Element 8 is only the *first* word of the name. There can also be more ...
       For n = 8 To asDirData. Max
          sFileName &= asDirData[n] & " "
        Next 
     '-- Delete the last space added in the last for-next loop.
        sFileName = Left(sFileName, -1) 
       If asDirData[0] Begins "d" Then \cdot \leftarrow The rights string for a directory begins with `d`
```

```
 '-- Add-Option: asDirData[8], we use the local variable `sFilename` instead
           asServerDirData.Add(sFilename)
       Else<br>sSize = GetFileSize(CLong(asDirData[4]))
 sSize = GetFileSize(CLong(asDirData[4])) ' ◀—— File-Size
 sDate = asDirData[6] & " " & asDirData[5] & " " & asDirData[7] ' ◀—— Day - Month - Time
 '-- Filename, Filesize and Date of last change
           avServerFileData.Add([sFileName, sSize, sDate]) 
        '-- Returns the icon associated with a specific file. (DesktopMime class)
 File.Save("/tmp" &/ "t." & File.Ext(sFileName), "")
 aoFileIcon.Add(Desktop.GetFileIcon("/tmp" &/ "t." & File.Ext(sFileName), 16)) ' ◀—— File-Icon 
        Endif
      Next 
    Dec Application.Busy
End
Public Sub ShowServerDirectories()
    Dim sServerDirName As String
    For Each sServerDirName In asServerDirData
 '-- sServerDirName = Conv$(sServerDirName, "ISO-8859-15", "UTF-8") ' —▶ After a tip from Claus D.
 If trvServerDirectories.MoveTo(txbServerDir.Text &/ sServerDirName) Then
 trvServerDirectories.Add(txbServerDir.Text &/ sServerDirName, sServerDirName, \ 
                                  Stock["directory"], txbServerDir.Text, Null).EnsureVisible
      Endif 
    Next
End
Public Sub ShowServerFiles()
    Dim iRow, iColumn As Integer
    Dim avLines As New Variant[] 
    grvServerFiles.Rows.Count = avServerFileData.Count
    For iRow = 0 To avServerFileData.Max
      avLines = avServerFileData[iRow]
      grvServerFiles[iRow, 0].Picture = aoFileIcon[iRow]
     For iColumn = 0 To avLines. Max
 '-- grvServerFiles[iRow, iColumn].Text = Conv$(avLines[iColumn], "ISO-8859-15", "UTF-8")
 grvServerFiles[iRow, iColumn].Text = avLines[iColumn]
      Next 
    Next
End
Public Sub trvServerDirectories_Click()
     txbServerDir.Text = trvServerDirectories.Key
     trvServerDirectories[trvServerDirectories.Key].Expanded = IIf(trvServerDirectories.Key = "/", \
    True, Not trvServerDirectories[trvServerDirectories.Key].Expanded)
    txbServerDir_Activate()
End
```
Hinweis: Für die Sortierung der Dateien auf dem FTP-Server gilt: Zuerst Ziffern, dann Großbuchstaben und dann kleine Buchstaben (→ Abbildung 24.2.3.1.1).

#### 24.2.3.1.6 Quelltext: Datei-Download

Private Sub RunDownload()

Ob Sie nur eine Datei oder mehrere markierte Dateien vom FTP-Server in ein markiertes lokales Verzeichnis herunterladen wollen oder den Download mit Drog&Drop realisieren – Sie nutzen stets die folgende Prozedur RunDownload():

```
 Dim sServerFileName, sServerFilePath As String
 Dim aiRows As New Integer[]
 Dim n, iIndex As Integer 
    If grvServerFiles.Rows.Selection.Count = 0 Then 
       Message.Info(("No file was selected!"))
       Return
    Endif
```

```
 pbarDownload.Visible = True
   pbarDownload.Value = 0 Inc Application.Busy 
      aiRows = grvServerFiles.Rows.Selection
     For n = 0 To aiRows. Max
        pbarDownload.Value = 0
       iIndex = aikows[n] sServerFileName = grvServerFiles[iIndex, 0].Text
 lblDownloadFilename.Text = " —▶ " & sServerFileName
        hFTPClient.Async = True
        hFTPClient.URL = sFTPServerURL &/ sFTPServerInitialPath &/ txbServerDir.Text &/ sServerFileName 
        sServerFilePath = txbLocalDir.Text &/ sServerFileName 
        hFTPClient.Get(sServerFilePath) ' ◀—— File-Download
       While hFTPClient.Status > 0
          If hFTPClient.TotalDownloaded > 0 Then
             pbarDownload.Value = hFTPClient.Downloaded / hFTPClient.TotalDownloaded
           Endif 
          Wait 0.01
        Wend 
        If hFTPClient.ErrorText Then
           Message(("The server reports the error") & ":\n" & hFTPClient.ErrorText)
        Else 
            pbarDownload.Value = 1
            Wait 0.5
            dirvLocalDirectories.Reload() 
        Endif 
      Next 
    Dec Application.Busy
```
End

#### 24.2.3.1.7 Quelltext: Datei-Upload

Ob Sie nur eine Datei oder mehrere markierte Dateien aus einem lokales Verzeichnis in ein markiertes Verzeichnis auf dem FTP-Server hochladen wollen oder den Upload mit Drog&Drop realisieren – Sie nutzen stets die folgende Prozedur RunUpload():

```
Private Sub RunUpload()
    Dim sLocalFileName, sLocalFilePath As String 
 If filevLocalFiles.Selection.Count = 0 Then 
 Message.Info(("No file was selected!"))
       Return
    Endif
    pbarUpload.Visible = True
   pbarUpload.Value = 0
 Inc Application.Busy 
 For Each sLocalFileName In filevLocalFiles.Selection
        pbarUpload.Value = 0
        lblUploadFilename.Text = " \rightarrow " & sLocalFileName
 '-- Here it is possible to give the file to be uploaded a different name.
 '-- This is unnecessary, however, as files can be renamed on the server.
 hFTPClient.Async = True
        Currently the file name is kept when uploading to the server
        hFTPClient.URL = sFTPServerURL &/ sFTPServerInitialPath &/ txbServerDir.Text &/ sLocalFileName 
        sLocalFilePath = filevLocalFiles.Dir &/ sLocalFileName 
       hFTPClient.Put(sLocalFilePath) < File-Upload
       While hFTPClient. Status > 0 If hFTPClient.TotalUploaded > 0 Then
             pbarUpload.Value = hFTPClient.Uploaded / hFTPClient.TotalUploaded
           Endif 
          Wait 0.01
        Wend 
        If hFTPClient.ErrorText Then
            Message(("The server reports the error") & ":\n" & hFTPClient.ErrorText)
```

```
 Else 
 pbarUpload.Value = 1
 Wait 0.5
 RefreshServerView() 
 Endif
 Next 
 Dec Application.Busy
```
End